## Paperless Permit

# **Instructions: Status Check**

Revised June 2023

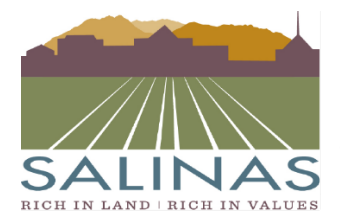

**City of Salinas** COMMUNITY DEVELOPMENT DEPARTMENT

65 W. Alisal Street . Salinas, California 93901 (831) 758-7251 • (831) 758-7938 (Fax) • www.ci.salinas.ca.us

### **Paperless Portal Instructions**

Choose the "Go Directly to ProjectDox" tab

• Once logged in go directly to ProjectDox

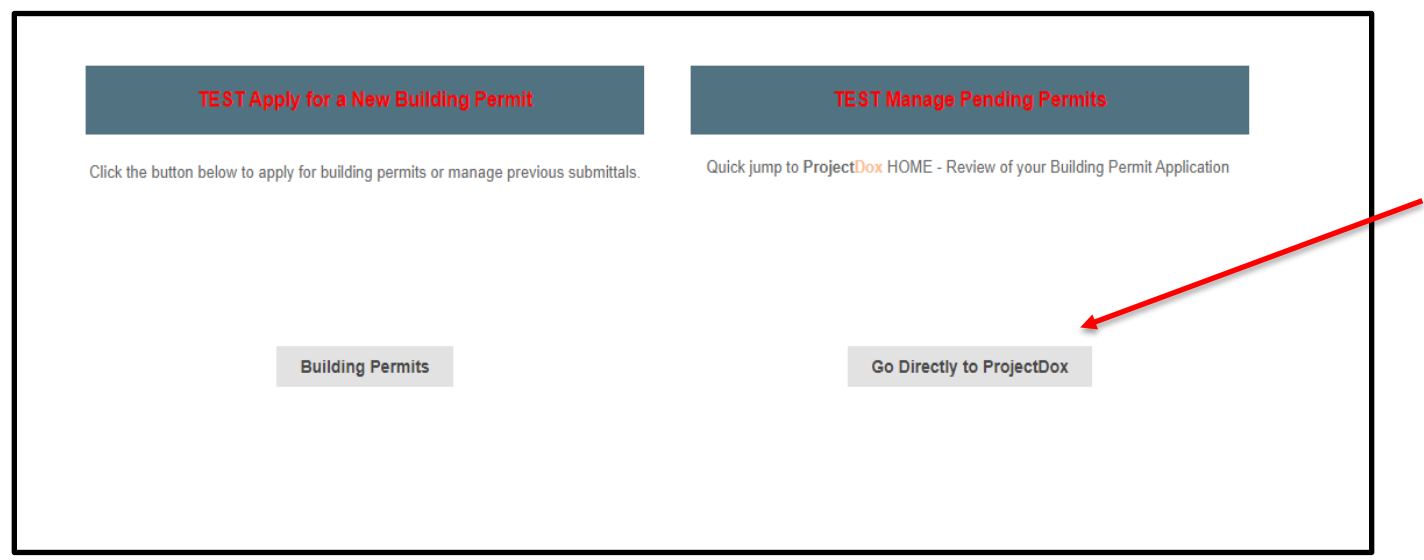

Choose which project you would like to open

• Click on the permit number to open the project.

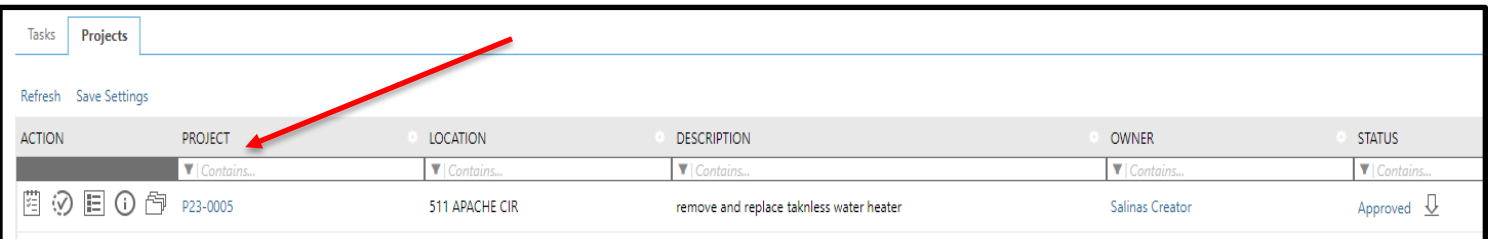

#### Click on the "Status" tab at the top of the screen.

• The "Status" tab is located between the "Files" and "Info" tabs.

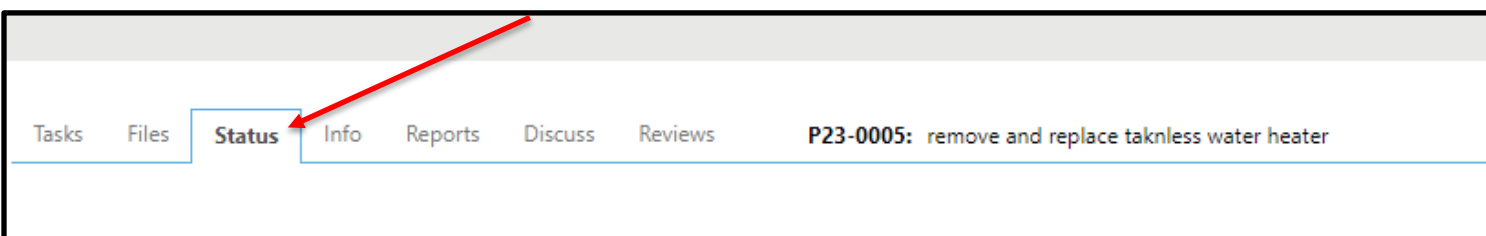

#### View the amount of time the permit has been with Applicant.

• The time the permit has been with both the Jurisdiction and Applicant is listed on this screen.

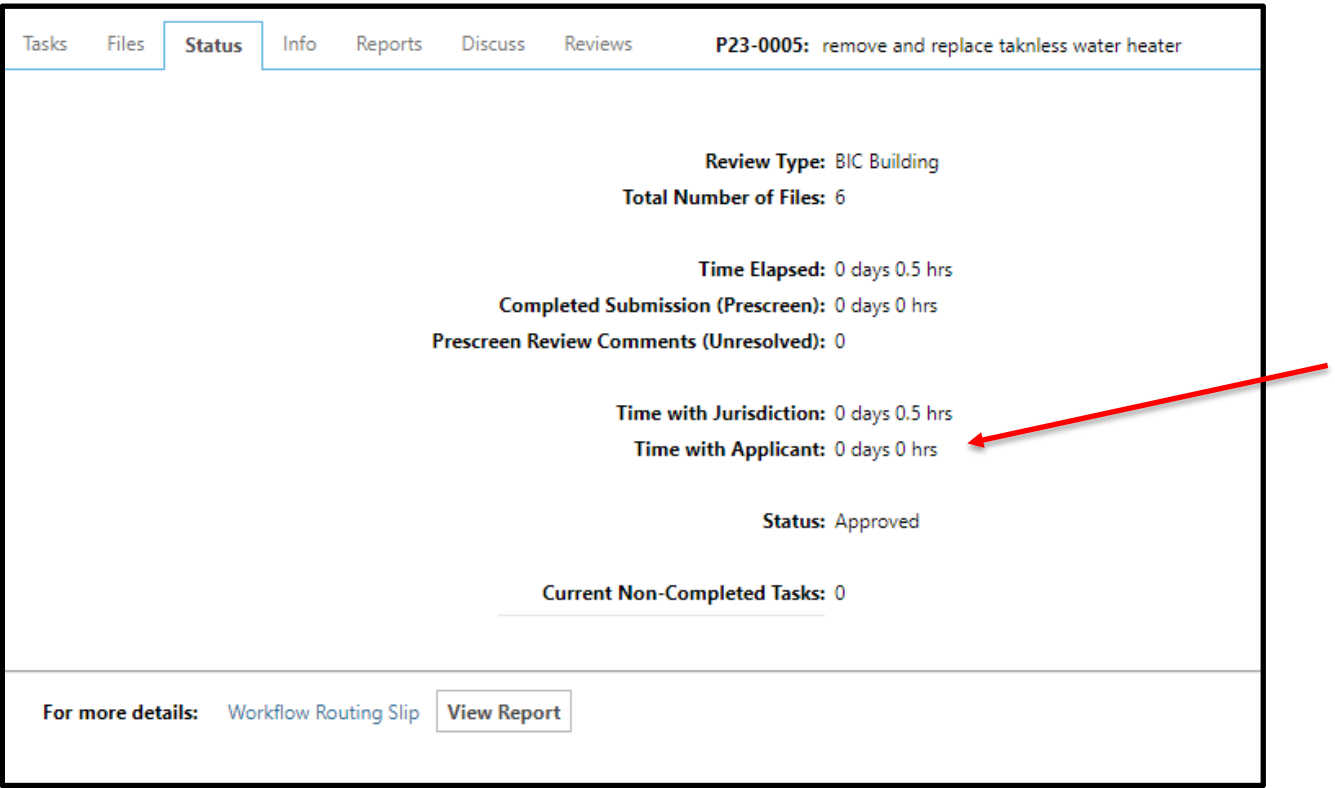

#### View the Status of the permit.

• The status will be listed under the "Time with Applicant" line.

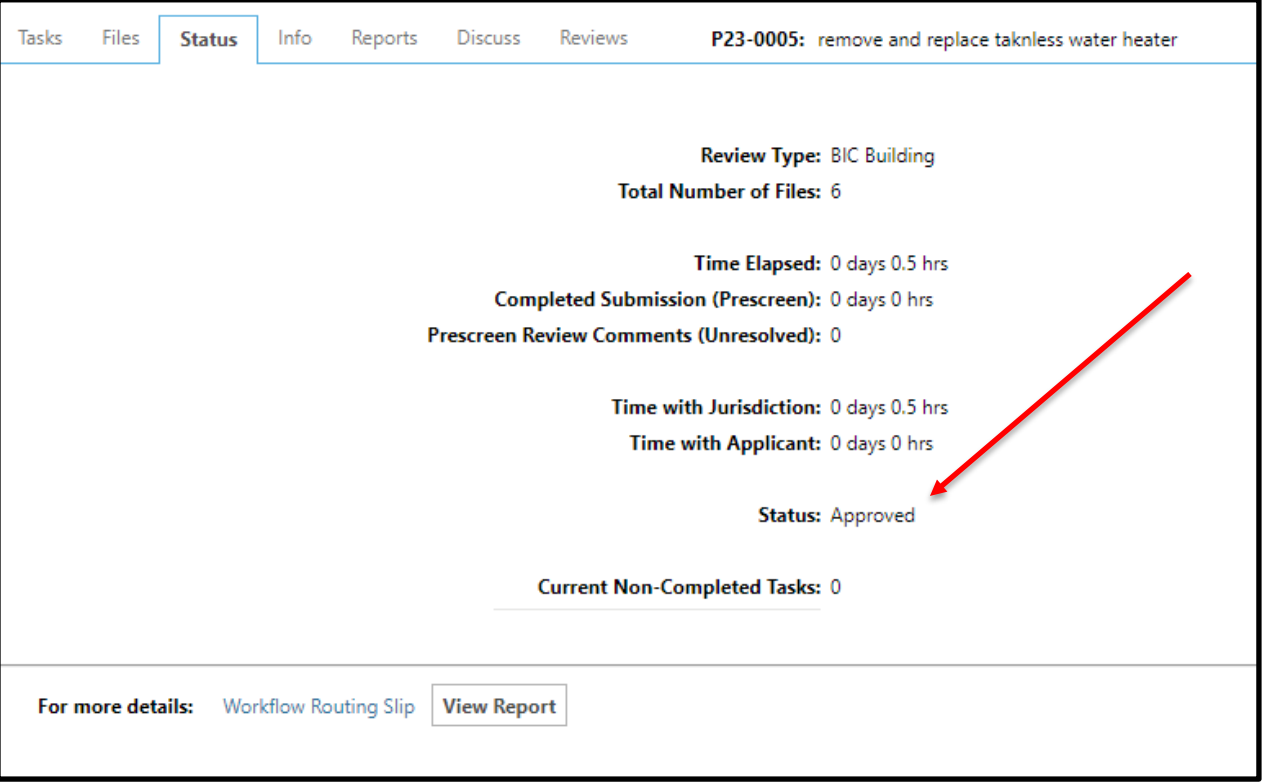

#### Below is a list of Permit Statuses:

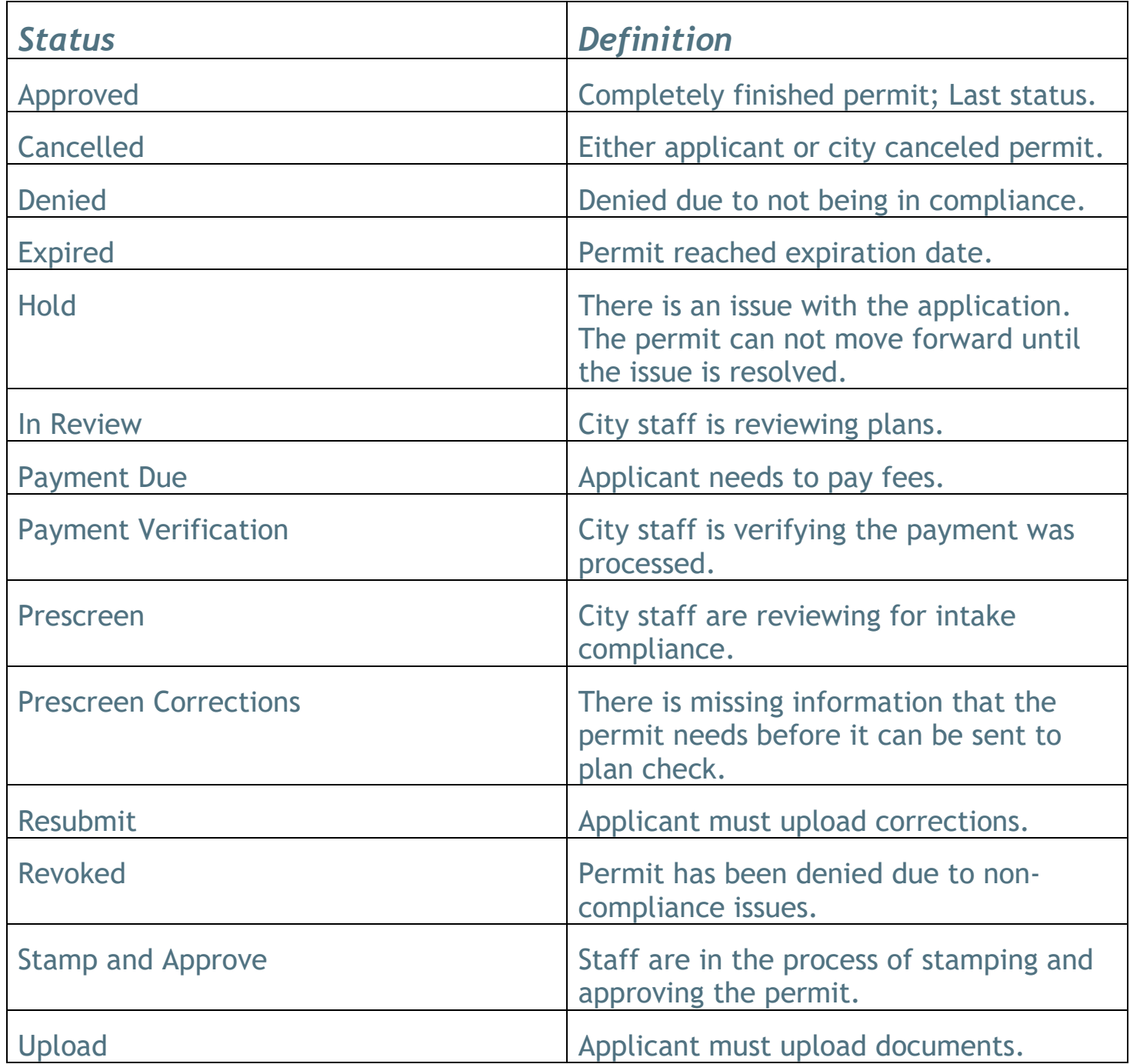